# **FULLSCRN.DOT**

**WinWord Version 2.0c**

Monday, **08** February, 1993 — **12**:28 PM

Version **3.0**

**A New Feature in WinWord 2.0c**

The macro **FullScreen** gives WinWord 2.0**c** users what WordPerfect® users seem to love, a totally blank screen to type on. All the Menu, Tool, Ruler, Scroll, and Status Bars are hidden in this mode, but can be recalled by pressing the {Esc} key. WinWord 2.0c allows you to set this screen by going (each time you want it) into the menu bar and clicking on: **Tools+Options+View** then clicking on the Full Screen option. The Full Screen option can only be evoked this way without this macro (I think). If you like this macro, you may copy it into your NORMAL.DOT by using the macro copying **bug** at the end of the document.

### **Beta Tester One & Others**

Believe or not, there are people out there that actually and really run these macros and then get back to me with what's wrong with them. In the private, arcane, secret, and otherwise—**boring**—world of programming these eager and critical folk are called "Beta Testers." Beta is the second letter in the Greek alphabet so that letter was chosen to distinguish them from me, the "Alpha Tester" or you, the "Gamma User," or some person who doesn't give a darn who we—the intelligentsia—call "Delta."

"Delta" folk tend to be the football player sized person, who take unkindly to the four letter word we call them behind their backs. Oh, it's not a curse word, but when we are pretty sure they couldn't hear us we'd point in their direction and use the four letter (starts with "D" and ends with "b"): "D Word." It was OK, when we were in grammar school, wearing our nerdy glasses and carrying a "mechanical pencil" in our shirt pocket… then the "Deltas" would just give you a real **shot** in the arm, worse than any Flu shot. First a lump then a Technicolor bruise… one that would last for days, Wow! Funny as I reminisce, there was a fraternity in college called "The Deltas" and they were those swell, same guys, only they hit harder….

Yeah, in school it was OK, just a punch in the arm, but now adays… watch out! Where was I, Oh, yeah… "Beta Testers." Well no one wants to be a "B" Tester, everyone wants to be an "A" Tester. So whomever decided it, used "Beta Tester" for these folk and they have been happy with that Greek appellation ever since. Anyways, my "Beta Testers" got back to me with some serious advice which is:

- 1. **Complaint: FullScreen** macro works with WinWord 2.0 Version 2.0b as well!
	- **Action:** OK… Ok, I didn't know that. Fixed this macro to tell you that. That one was from "Beta Tester One."
- 2. **Complaint:** What happened to all the dumb humor!?
	- **Action:** Hurrah…! You **missed** the lack of humor in the text that accompanied the original SCREEN.EXE macro set, eh?! This text is back to the same style as we originally started with…. You know, irreverent, irrelevant, educational even if you really didn't want to know, and mostly entertaining to those of us who write this stuff. We figure we are our own best audience!
- 3. **Complaint:** Gim'me a special built-in hot key set for FullScreen!

**Action:** OK, can do that now, couldn't before, didn't know how. New hot key set

for FullScreen is **{Alt}+S**. And, it will auto install that hot key set to your NORMAL.DOT when you run **FullScreen** from this template (at least I hope so).

- 4. **Complaint** Nuke the opening screen which explains **FullScreen**!
	- **Action:** OK, we'll do that. Put a demo macro in first which runs in front of FullScreen, FullScreen is now real simple, has no opening screen, just works if you have the correct version of WinWord, otherwise gives you an Error message if you use the hot keys **{Alt}+S** in an earlier version of WinWord.

#### 5. **Complaint:** A simpler hot key set for the **RunMacro** macro to run **FullScreen**!

- **Action:** OK, now the hot key set for **RunMacro** is **{Alt}+F3**, making it very close to the F3 key used to run Glossary entries. The newest and self installing hot key set version of **RunMacro** is in this file set.
- 6. **Complaint:** Hey… you changed the way the screen gets restored when you leave **FullScreen**, I want it maximized again. And, you have macros in there that don't do anything.
	- **Action:** Gad, all I did was try to make it BETTER! Turns out that maximizing a screen is a little tricky if you put a command in an AutoExec macro that does that when you start WinWord… but not to worry, think we have it

fixed. I have deleted all the macros that are code snippets as they need to be "stepped" and read through and apparently **FullScreen** has made some of you nervous about doing that with this macro set.

Sheessz... What a bunch of complainers!

End of report, so…

Single Click on the Demo Button for the macro **FullScreen**:

**Programmers Only!**

The macro named **FullScreen** should **not** be edited or stepped through to see how it works with WinWord 2.0c. Editing and running the macro **FullScreen** or editing any other macro then running **FullScreen** will give you a blank full screen alright, but you can not return to WinWord without **rebooting.** 

Knowing that I can't be the only one who would read the above warning and then do just exactly that, I have supplied a second macro called **FullScreenTestingMacro.** You can use **FullScreenTestingMacro** to edit or step. But even **FullScreenTestingMacro** is a dandy as it only will allow you to escape the macro by exiting WinWord altogether. Then when you reenter WinWord, you are still in the full screen **blank** mode! Pressing the {Esc} key will get you out and back to your normal setup. Only the insatiably curious will have trouble.

**Don't be Nervous**

**FullScreen** is an interesting new feature for WinWord 2.0c (No, we didn't forget you Oh, Beta Tester One…) and is in WinWord Version 2.0b as well. The **FullScreen** macro is safe, useful, and can be activated by using the hot key combination **{Alt}+S** ('S' for Screen).

**Bugs 'R Me**

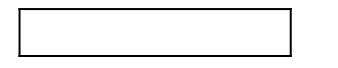

I have tested **FullScreen** and all the other macros that I upload as best I can "from here." What that means is that WinWord 2.0 is very smart and will load files and macros from one directory to another making me think that my macros will work even on the moon. But obviously that is not true. If you find that these macros do not perform correctly, please leave me a message on CompuServe and I will walk you through them, all of them if necessary. In your message to me, please include the following information:

- 1. The **Name** of the macro?
- 2. The **Error Message: Title of** and **number**?
- 3. The **Template name, Version number** and the **date** of this template file?

## **In Closing**

There are twelve (12) finished macros in FULLSCRN.DOT. A single click on the beautiful bug below will copy **all** of them to **any** template you name. You then can erase the ones that you don't have a need for. The **AutoOpen** macro is a particular case. For some of you it will be terrific as it sets up the first document in Normal view, with no visible non printing characters. For others, please erase it, as it takes 15 seconds or so to load.

The **AutoMacroToggle** macro is new. It switches WinWord from allowing to Disallowing any one of the five Auto macros from running. Since WordBASIC has no command to tell you if the Auto macros are enabled or disabled, what this macro does is just enable or disable without knowing what the state was when you started. This is different that say **ButtonClicks2** which senses the state that WinWord is in and then asks you if you wish to change it. The **AutoOpen** macro that comes with this macro set includes a line that **enables** Auto macros as it starts. That is done so the Field Codes are turned off and all the non-printing characters are off too.

The macro **ButtonClicks2** is also new, it toggles (changes the setting like a light switch) the number of mouse clicks it takes to activate a macrobutton from one to two or back to one again. The settings in WIN.INI for this option do not seem to have any effect. If you want a single click, you have to run that macro before you use that option.

The macro **ReturnToWindow** allows you to set what window you want to be active if you are going from window to window in a macro. This macro is very short and simple looking but took me a long time as it even works if you are editing a macro and have that window open. It requires modification of the code if you want it to return to anything other than FULLSCRN.DOT. It is a small step towards using WinWord 2.0x for making Hypertext documents.

But more about Hypertext documents in a macro set to be posted called BUGS.DOT, or TEMPLATE.DOT. We can't make up our minds which one to post as they both deal with how to store variables and what is the difference between templates and documents, explained as only we can explain these difficult and serious topics… inanely.

The newest version of the **RunMacro** macro is now included. **RunMacro** is my favorite macro, it runs all the other global macros with its' one set of hot keys, **{Alt}+F3**. Not only that but **RunMacro** will now install that hot key set to NORMAL.DOT with its first use. That means you need to run **RunMacro** once while in this template.

Here, put the cursor on the line to the right of the word "AreYouSure" in the following paragraph and Press **{Alt}+F3.**

## AreYouSure

And in the process of being "Beta Tested" and included in this file set as a teaser of coming attractions is the macro **SmartAndNotSoSmartQuotes**. This is one of Morris's all time favorites. Every time we try to work on this macro he has to spend five actual minutes telling me (for the 'too many to count' times) how dumb the smart quotes are and how hard it was to figure out how they were coded because it was… well, so dumb! The version that is in here, should work almost 100% of the time, so it is a "B plus" Beta version. It senses if there are a mixture of smart and not so smart quotes in your document… now find that little trick in any other macro like this! And finally, it will remove all the extra spaces in your document so that there is just one space between each word and one space between the period and the next sentence, this little feature replaces my entire macro called **BruteForceSpaceControl**.

The macro **CopyAMacro** will search for the directory that contains your templates and will give up if it can't find a WIN.INI option that lists this path. **CopyAMacro** will then look for the option "programdir" in WIN.INI. If it fails again, then it will recommend the directory C:\WINWORD which is the usual place most people keep their global, default template NORMAL.DOT. But, if you want to copy all these macros from FULLSCRN.DOT to any other macro, you may.

This version of **CopyAMacro** does not allow you to select macros one at a time. Most of the complaints from the accidental and inadvertent "De Palma Beta Testers" have been in typing in the macro names or in using earlier versions of this macro. This one has been tested fairly thoroughly, but as usual, give me a call if you have any trouble.

When you click on the Macro Copy bug below, FULLSCRN.DOT will close after all the

macros are copied to NORMAL.DOT. If you have not opened a document with NORMAL.DOT, no document will be open when you finish, this is "normal." **CopyAMacro** is a **one way copier**, from this template to any other template. Again, if you use it to copy to NORMAL.DOT, the document related to NORMAL.DOT will remain open otherwise **CopyAMacro** closes both templates. Maybe next time **CopyAMacro** will be "smarter" than this, but arrays and dialog boxes will be needed… and they are "Event Driven" programming.

**MacroCopy Bug**

John De Palma on CompuServe 76076,571